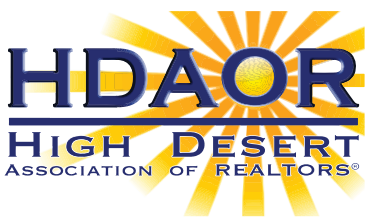

# How to Login to Your Member Dashboa

You MUST log in to your dashboard before 2/21. Remember to include the "HD" prefix in front of your USER ID.

#### **Follow these steps to log in to your new Matrix MLS platform on 2/21:**

#### **Step 1**

Go to the CRMLS Dashboard login page at https://dashboard.crmls.org.

#### **Step 2**

Scroll down and click on "Forgot Password."

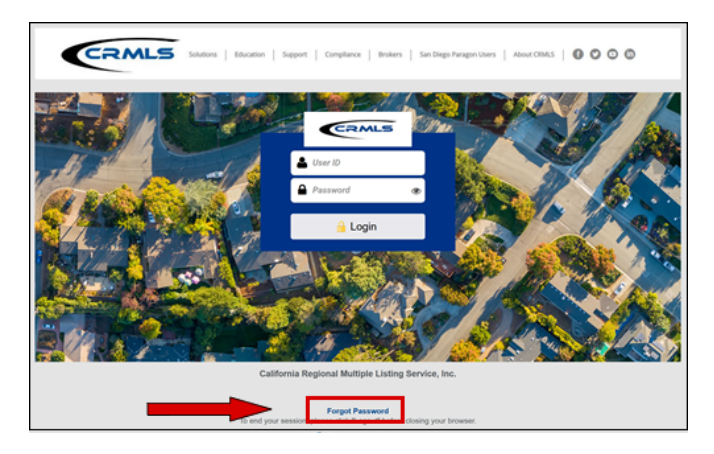

### **Step 3**

Enter your login **ID WITH THE "HD" PREFIX** and click "Next" to have the system send you a password reset email.

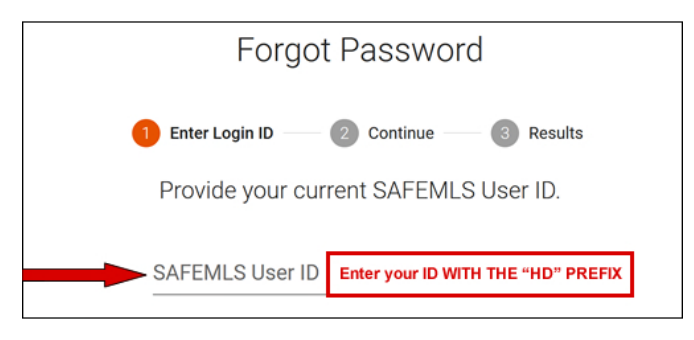

## **Step 4**

Click the link in the email and reset your password. This password and your HD-prefix ID will become your new login.

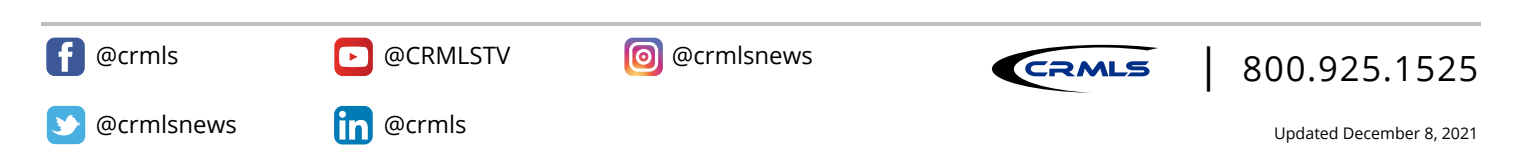